# 就語音和資料網路使用單一 DHCP 伺服器

### 目錄

[簡介](#page-0-0) [必要條件](#page-0-1) [需求](#page-0-2) [採用元件](#page-0-3) [慣例](#page-0-4) [問題](#page-1-0) [解決方案](#page-1-1) [網路設定](#page-1-2) [採用MSFC的Catalyst 6000範例](#page-1-3) [使用外部路由器的Catalyst 3524-XL示例](#page-2-0) [解決方案的工作原理](#page-3-0) [相關資訊](#page-5-0)

## <span id="page-0-0"></span>簡介

在最佳的 IP 電話網路中,電話和電腦的 IP 位址應設定於不同的網路分段。若使用動態主機設定通 訊協定 (DHCP) 指派位址,一般而言,每個網路分段都會需要一個 DHCP 伺服器。不過,若 IP 網 路中的路由器有支援 DHCP 轉送,便可使用單一 DHCP 伺服器指派兩個網路分段的位址。本文件 說明語音和資料 IP 位址可使用單一伺服器的作法和原因。

注意:本文檔中的資訊不適用於完全交換網路或您不具有支援路由的裝置。在這種情況下,為電話 和PC分配不同的IP地址只有兩種可能。您必須擁有一台帶有兩個網路介面卡的DHCP伺服器或兩台 DHCP伺服器。

### <span id="page-0-1"></span>必要條件

### <span id="page-0-2"></span>需求

本文件沒有特定需求。

#### <span id="page-0-3"></span>採用元件

本文件所述內容不限於特定軟體和硬體版本。

### <span id="page-0-4"></span>慣例

如需文件慣例的詳細資訊,請參閱[思科技術提示慣例](//www.cisco.com/en/US/tech/tk801/tk36/technologies_tech_note09186a0080121ac5.shtml)。

<span id="page-1-0"></span>如果安裝IP電話網路,則必須為不同網段中的電話和PC分配IP地址。這些地址分配要求每個網段都 有一個DHCP伺服器。但是,您只有一個DHCP伺服器。

### <span id="page-1-1"></span>解決方案

為了能夠使用當前的DHCP伺服器為兩個VLAN分配地址,網路中必須有一個可以執行VLAN間路由 的第3層(L3)裝置。

本文檔中的兩個示例說明如何使用一個DHCP伺服器分配語音和資料IP地址。

#### <span id="page-1-2"></span>網路設定

當前網路有Cisco Catalyst 6000或Catalyst 3524-XL-PWR。其中,VLAN 10被配置為PC和伺服器 使用的資料VLAN。同一個VLAN中還有一個運行Windows 2000的DHCP伺服器,用於提供 10.10.10.20到10.10.10.200範圍內的地址。 DHCP伺服器的IP地址是10.10.10.2。

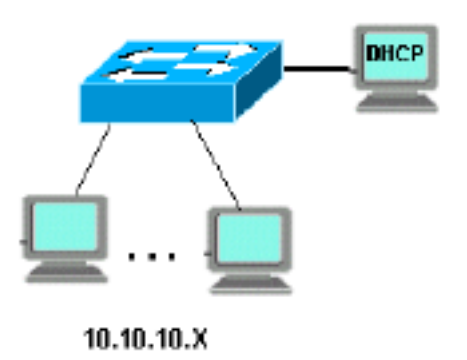

要在此網路中新增IP電話,請將PC背面的IP電話插入與PC連線的Catalyst埠。

#### <span id="page-1-3"></span>採用MSFC的Catalyst 6000範例

在此案例中,有一個採用多層次交換功能卡(MSFC)作為支援路由的Cisco Catalyst 6000。

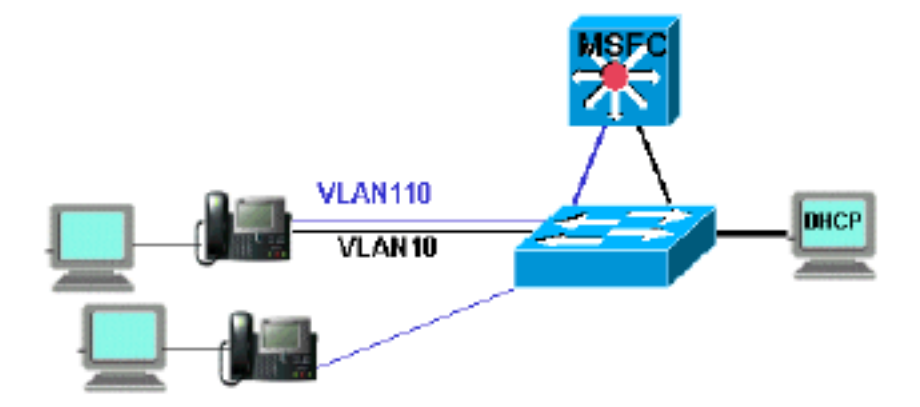

要允許PC和電話位於同一個Catalyst埠上,您需要使用新的語音VLAN 110配置auxiliaryVLAN命令 ,如下所示:

cat6k-access> (enable) **set VLAN 110 name 11.1.1.0\_voice** cat6k-access> (enable) **set VLAN 10 5/1-48** cat6k-access> (enable) **set port auxiliaryVLAN 5/1-48 110**

要允許資料VLAN 10中的當前DHCP伺服器用於向電話分配IP地址,請執行以下步驟:

- 1. 在MSFC上為每個VLAN、資料和語音建立一個介面。
- 2. 使用VLAN中的有效地址配置每個介面。
- 3. 在介面VLAN 110上新增**ip helper-address**命令。此命令允許語音VLAN 110上的DHCP廣播資 料包作為單播資料包傳送到資料VLAN 10中的DHCP伺服器。MSFC上的配置應為: cat6k-msfc(config)#**interface vlan10** cat6k-msfc(config-if)#**ip address 10.10.10.19**

cat6k-msfc(config-if)#**<***description of data VLAN for PCs and where the DHCP server is located***>**

cat6k-msfc(config)#**interface vlan110** cat6k-msfc(config-if)#**ip address 11.1.1.19** cat6k-msfc(config-if)#**ip helper-address 10.10.10.2** cat6k-msfc(config-if)#**<***description VLAN for voice***>**

Cisco Catalyst 6000的配置保持不變。

使用語音VLAN 110中電話(11.1.1.1.X)的新地址範圍配置DHCP伺服器。如果DHCP伺服器沒 4. 有與中繼代理IP地址匹配的作用域,則DHCP請求失敗。您需要在該範圍內新增選項150,以 將TFTP伺服器地址提供給電話。有關為電話配置DHCP伺服器的逐步說明,請參[閱為Cisco](//www.cisco.com/en/US/products/sw/voicesw/ps556/products_tech_note09186a00800942f4.shtml) [CallManager配置Windows 2000 DHCP伺服器](//www.cisco.com/en/US/products/sw/voicesw/ps556/products_tech_note09186a00800942f4.shtml)。

### <span id="page-2-0"></span>使用外部路由器的Catalyst 3524-XL示例

在此案例中,有一台Cisco Catalyst 3524-XL-PWR和一個外部路由器作為支援路由的裝置,每個 VLAN中有一個介面。

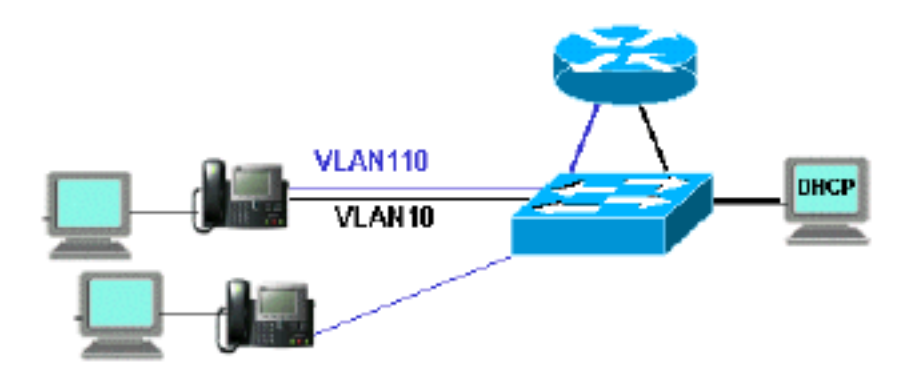

要允許PC和電話位於同一個Catalyst埠上,請使用新的語音VLAN 110配置中繼,如下所示:

interface FastEthernet0/13 description phone and PC switchport mode trunk

對Catalyst上的所有埠重複此配置,在這些埠中,您連線了電話,並且將PC插入了電話。

要允許資料VLAN 10中的當前DHCP伺服器將IP地址分配給電話,請執行以下步驟:

- 將兩個路由器介面連線到Cisco Catalyst 3524-XL上的兩個埠,一個位於VLAN 10,另一個位 1. 於VLAN 110。
- 2. 在路由器端,在每個VLAN中分配一個有效地址。**註:配**置中繼後,您還可以使用從Catalyst 3524-XL連線到路由器的單個埠來實現此目的。
- 在連線到語音VLAN 110的路由器介面上發出ip helper-address命令。這允許將介面上接收到 3. 的DHCP廣播資料包作為單播資料包傳送到資料VLAN 10中的DHCP伺服器。路由器上的配置 應如下所示:

router(config)#**interface FastEthernet0/0** router(config-if)#**ip address 10.10.10.19 255.255.255.0**

router(config-if)#**<***description connected to catalyst port 0/10 data VLAN for PCs and DHCP server***>**

router(config)#**interface FastEthernet0/1** router(config-if)#**IP address 11.1.1.19 255.255.255.0** router(config-if)#**IP helper-address 10.10.10.2** router(config-if)#**<***description connected to catalyst port 0/11 voice VLAN***>**

Cisco Catalyst 3524-XL上的組態應為: router(config)**interface FastEthernet0/10** router(config-if)#**switchport access vlan 10** router(config-if)#**<***description port on data VLAN going to the router FE0/0***>**

router(config)interface FastEthernet0/11 router(config-if)#**switchport access vlan 110** router(config-if)#**<***description port on voice VLAN going to the router FE0/1***>**

使用語音VLAN 110中電話(11.1.1.1.X)的新地址範圍配置DHCP伺服器。如果DHCP伺服器沒 4. 有與中繼代理IP地址匹配的作用域,則DHCP請求失敗。您需要在該範圍內新增選項150,以 將TFTP伺服器地址提供給電話。有關為電話配置DHCP伺服器的逐步說明,請參閱<mark>為Cisco</mark> [CallManager配置Windows 2000 DHCP伺服器](//www.cisco.com/en/US/products/sw/voicesw/ps556/products_tech_note09186a00800942f4.shtml)。

## <span id="page-3-0"></span>解決方案的工作原理

根據DHCP資料包中中繼代理欄位的使用,DHCP伺服器能夠為兩個VLAN提供相應範圍內的地址。 中繼代理是負責將電話傳送的廣播DHCP資料包轉換為傳送到DHCP伺服器的單播資料包的代理。 此代理還將從DHCP伺服器傳送的單播DHCP資料包轉換為在電話網路上傳送的廣播資料包。在本 示例中,中繼代理是使用ip helper-address命令配置的MSFC上的VLAN 110介面。

當DHCP伺服器收到DHCP發現消息時,在Relay Agent(中繼代理)欄位中使用當前IP地址,它會 使用該地址匹配正確的範圍,並從該地址分配IP地址。有關此通訊協定的詳細資訊,請參閱<u>RFC</u> [3046](http://www.ietf.org/rfc/rfc3046.txt?number=3046) 。

在此示例中交換的DHCP資料包如下所示:

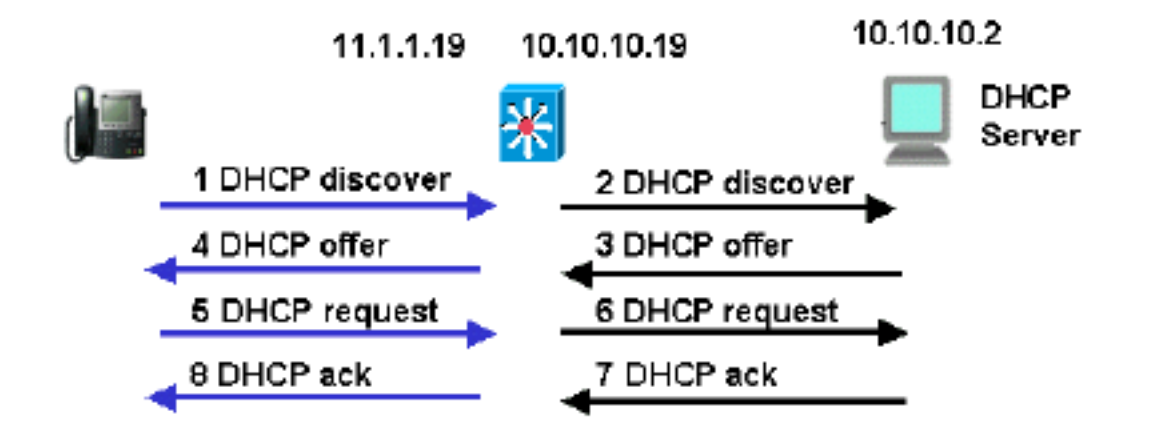

藍線顯示從IP電話傳送和傳送的DHCP資料包。如果DHCP伺服器與電話位於同一個乙太網路中 ,則會顯示這些資料包。

黑色線路代表中繼代理從DHCP伺服器傳送和傳送的DHCP單播資料包。

下表顯示此範例的封包詳細資訊。有關DHCP協定和欄位的詳細資訊,請參閱[RFC 1541](http://www.ietf.org/rfc/rfc3046.txt?number=1541) 。

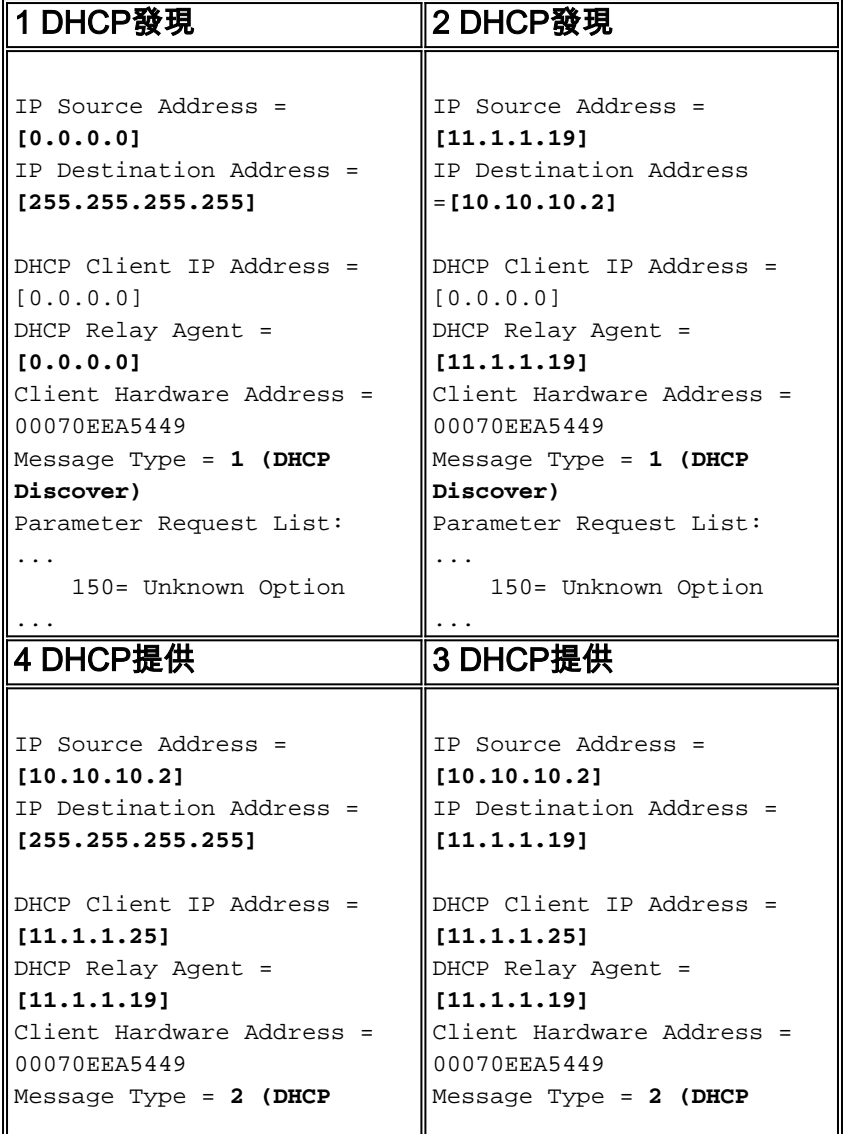

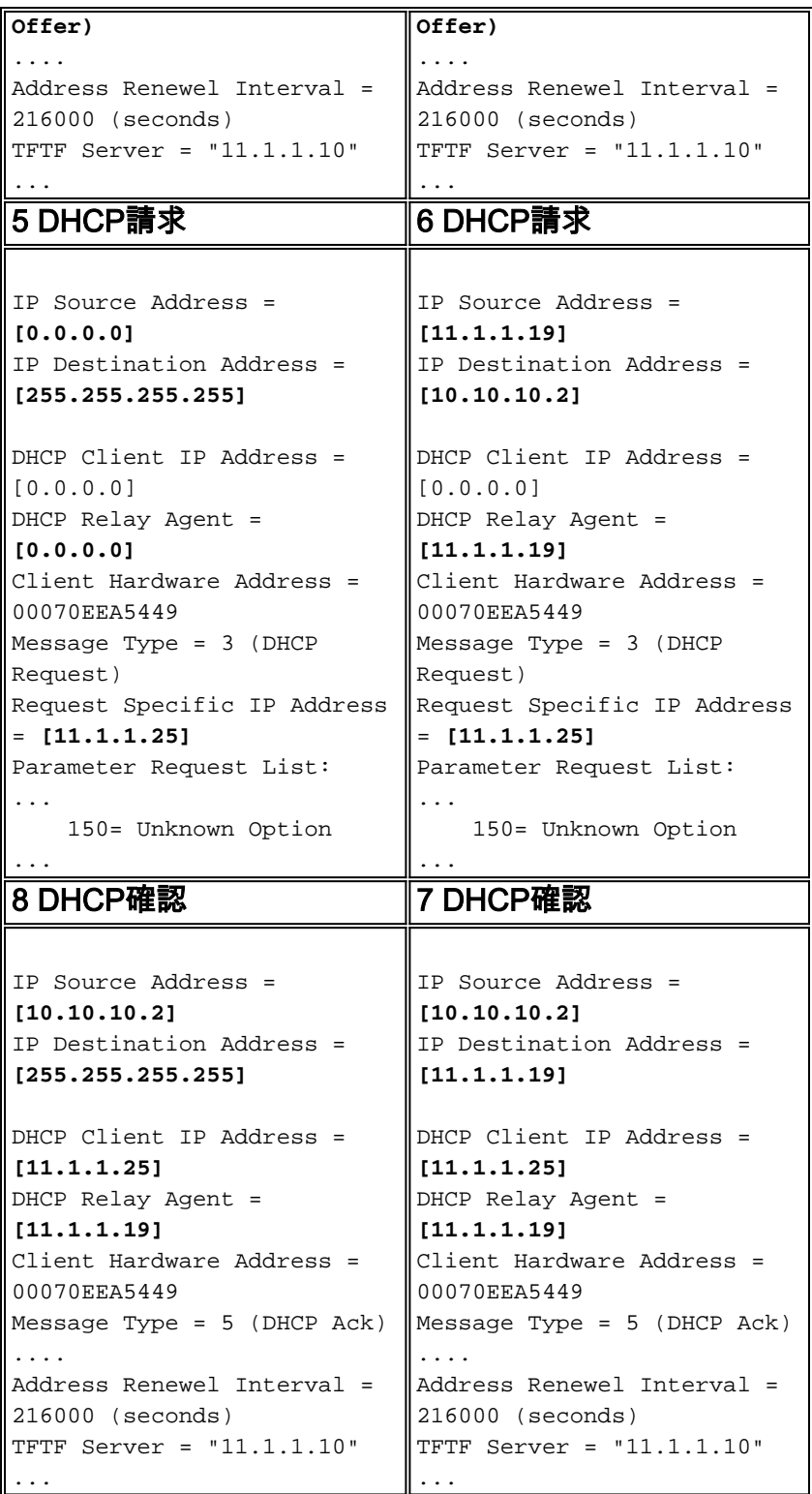

# <span id="page-5-0"></span>相關資訊

- [為Cisco Call Manager配置Windows 2000 DHCP伺服器](//www.cisco.com/en/US/products/sw/voicesw/ps556/products_tech_note09186a00800942f4.shtml?referring_site=bodynav)
- [RFC 1541:動態主機設定通訊協定](http://www.faqs.org/rfcs/rfc1541.html?referring_site=bodynav)
- [RFC 3046:DHCP中繼代理資訊選項](http://www.faqs.org/rfcs/rfc3046.html?referring_site=bodynav)
- [語音技術支援](//www.cisco.com/en/US/tech/tk652/tsd_technology_support_category_home.html?referring_site=bodynav)
- ・<u>[語音和整合通訊產品支援](//www.cisco.com/en/US/products/sw/voicesw/tsd_products_support_category_home.html?referring_site=bodynav)</u>
- [Cisco IP電話故障排除](http://www.amazon.com/exec/obidos/tg/detail/-/1587050757/002-9901024-1684829?referring_site=bodynav)
- [技術支援 Cisco Systems](//www.cisco.com/cisco/web/support/index.html?referring_site=bodynav)